**big three**

# [Download](http://evacdir.com/ZG93bmxvYWQgcGhvdG9zaG9wIHdpbiAxMCA2NCBiaXQZG9/moisture/mare.cleanly?ZG93bmxvYWR8YmY1T0hwaWNIeDhNVFkxTmpZME1EZ3hOM3g4TWpVNU1IeDhLRTBwSUZkdmNtUndjbVZ6Y3lCYldFMU1VbEJESUZZeUlGQkVSbDA/niches/)

#### **Download Photoshop Win 10 64 Bit Crack + Free Download [Latest-2022]**

Adobe Photoshop This article will cover only Photoshop basics and techniques. For more advanced information on Photoshop, check out our interview with digital artist Jon Dobson for a deeper look at the topic. First Steps in Photoshop The next step is to download and install the Photoshop software itself. If you do not already have it, the program is available for Macs running the Mac OS X operating system. If you have Windows, the program can be downloaded for free from the Adobe Web site. You will need to purchase an Adobe Activation Key so that you can install the software and continue to use it. Once you open Photoshop, you can begin to familiarize yourself with the software. It has the familiar "look" and feel of an illustration program. You will find this is the

case with all image-editing programs, including Adobe's flagship image-editing programs, Bridge and Photoshop. Many useful tools are represented as icons on the interface bar along the top of the screen. Photoshop's menu bar is quite different from those of other image-editing programs. Menus and Navigation Tools Photoshop has a few standard features that appear throughout the program and allow you to make changes or create images. They are found on the Menu bar, which looks somewhat like a menu bar from a word processing program. You can use these features to open files, make selections, and change options. You can use Photoshop to do many things in the studio; from tweaking colors for illustration purposes to creating a flyer for a customer. Regardless of your needs, all of your editing tasks will be accomplished with various features found in Photoshop and its menus. The menu bar is represented by icons that represent the different tools used to change an image. You can find the tools in the menus by pressing the Esc key. Photoshop: The Menus and Navigation Tools Photoshop's Menus Most of Photoshop's editing tools are represented on the menus located along the top of the screen. Click the arrow next to the Menu button (located at the bottom of the screen) to access the menus. To navigate the menu hierarchy, click on a button, which will drop down the menu list. The icons on the menu bar are organized in a menu hierarchy, which is similar to a run-of-the-mill word processing program's menu, with folders and subfolders. There are many submenus and

#### **Download Photoshop Win 10 64 Bit Crack + License Key Full**

Adobe Photoshop Elements 10 Mac It's best for beginning and intermediate users, and for regular image editing. This guide describes the Photoshop elements 10 workflow, from an idea to a finished product. I am using Photoshop elements 10.0 but the workflow should also work for the older version 10.0. 5 steps for an idea Step 1 : Sketch Ideas are the basis of all good things. When sketching, you have a lot of different ideas that are not clearly defined at first. And then you finally have a rough idea that you want to add more details to. The following 3 to 5 steps are the steps I go through when sketching an idea. Draw the idea. With pen and paper. Make sure it's the first visual concept you have. It doesn't need to be anything concrete – it's for you to get the design thinking going. Draw the idea in Photoshop by hand. This is important. In Photoshop, sketching is a lot easier, because you can make a basic sketch and improve it later. Step 2 : Plan Once you have the idea, you can start working out the details. If you feel you can't improve your sketch, then maybe you shouldn't add any details to the sketch. It's important to have a plan for your sketch. Always plan in advance. Think about what you want to get out of it. Add the features. If you have an idea, you can start designing in Photoshop Elements. If you

don't have an idea, you can use the sketch from step 1 as a starting point. Refine details. It's important to finetune the details of your design. Photoshop Elements is great for this. You can highlight a small area and start to change the colours, shadows, and textures. You can use the Design tab and the Artistic Effects panel to get the

most out of Photoshop. Add details to the sketch. These last steps are called Low & Lo-resolution. When you zoom out, Photoshop Elements preserves the sketch detail but loses resolution. To get rid of the sketch, you can go back to the previous step. You could also use the 'Free Transform' option and increase the resolution. It's not easy to increase the resolution without zooming in but you can try. Step 3 : Real When you 05a79cecff

### **Download Photoshop Win 10 64 Bit Full Product Key [Mac/Win] (Updated 2022)**

The French President and German Chancellor are exchanging the World Cup because they are friends. But this does not seem to fool the internet. After the World Cup final of France and Germany, we have seen on the internet some funny comments… For the French President, even the smallest problem can turn into a big crisis: if he has a fire on the way to an official event, or does not sleep well before a press conference, he could leave the impression that his country will be weaker…A year on from the Great Power Shift, the World's Number One Power is still a global player. The question is, how many are going to follow its vision? – The Economist, March 15, 2015 Traces of the Great Power Shift are all around us. Europe, the Balkans, and Ukraine are all looking to emulate the success of the BRIC countries. In this respect, the Azanian People's Democratic Republic (hereafter, the APDR) can be called an early adopter of the Great Power Shift. The Thabo Mbeki era, replete with its "Free Nelson Mandela" logic, was not full of hope for South Africa to attain its rightful place as a middle power with a role to play on the world stage. Zimbabwe was going through a transitional period. President (then Vice-President) Thabo Mbeki was hardly at the helm, and The Economist was saying that the world's number one power, India, was readying to come of age. The BRICs were talking the talk, while South Africa was just talking. In a manner of speaking, the APDR was propping up this youthful South African state of the moment, but there was little optimism and limited expectations of how this new post-apartheid governance situation would play out. Sure, President Mbeki left the country with some credit: his global AIDS conference in 2000 was an astute step to bring Africa into the global discussions of HIV/Aids. But in the end, this was still a coloured, black-majority country, just a few years away from hitting apartheid for good, and the ANC was still very much entrenched in this system and looking for ways to survive the new dispensation. Today, an entire generation of young South Africans are growing up with a very different outlook than the one held by their parents. A new media-literate generation is now to the fore, one with no memory of the white-min

#### **What's New in the?**

Brushes do not have a "strength" value associated with them, and can only be used in a symmetrical fashion, with the left button pressed down on the mouse. 2. Typewriter: This is used for drawing/drawing things like text (very simple), custom shapes or areas of text. 3. Pen: This is used for drawing freehand/custom shapes or areas of text, as well as for making custom brushes. Unlike with the typewriter, the Pen tool is also used to draw freehand

shapes. 4. Eraser: Allows you to remove selected areas of an image in a simple, symmetrical fashion. 5. Lasso: Allows you to click and drag any of the objects in an image, so that the entire object can be selected. 6. Magic Wand: Allows you to select any instance of an image within the image. 7. Dodge and Burn: The Dodge and Burn tools allow you to add or remove the effect of overexposure/underexposure, respectively, to an image in a simple, symmetrical fashion. 8. Healing Brush: The Healing Brush tool allows you to erase the surrounding areas around the object you have selected. 9. Clone Stamp: The Clone Stamp tool allows you to move pixels from one area of an image to another, for smooth, seamless applications. 10. Paths: The Paths tool allows you to define custom shapes and edges that can be used to create very sophisticated effects. 11. Water: The Water tool is used to make multi-layer images. It is used in combination with filters and effects to create incredible effects. 12. Eye Dropper: The Eye Dropper tool is very useful for finding the color you need in an image, without having to manually search for it. 13. Eyedropper: The Eyedropper tool allows you to pick a color from another image, which can be used to make adjustments to an image. 14. Smudge: Allows you to blur the edges of an image. 15. Burn: Allows you to desaturate a color within an image. 16. Blur: Allows you to blur the image. 17. Sharpen: Allows you to sharpen the image to bring out all the details. 18. Crop: Allows you to remove areas of an image that you do not need. 19. Fill: Allows you to fill the foreground of an image with any

## **System Requirements For Download Photoshop Win 10 64 Bit:**

Minimum: OS: Windows 7, Windows 8, Windows 10 CPU: Intel Core i3-4040 @ 2.8GHz / AMD A10-7850K Memory: 4 GB RAM Graphics: NVIDIA GeForce GTX 1080 / AMD Radeon R9 390 DirectX: Version 11 Network: Broadband Internet connection Sound Card: DirectX 11 compatible sound card Additional Notes: For additional notes, see the known issues. Recommended: CPU:

Related links:

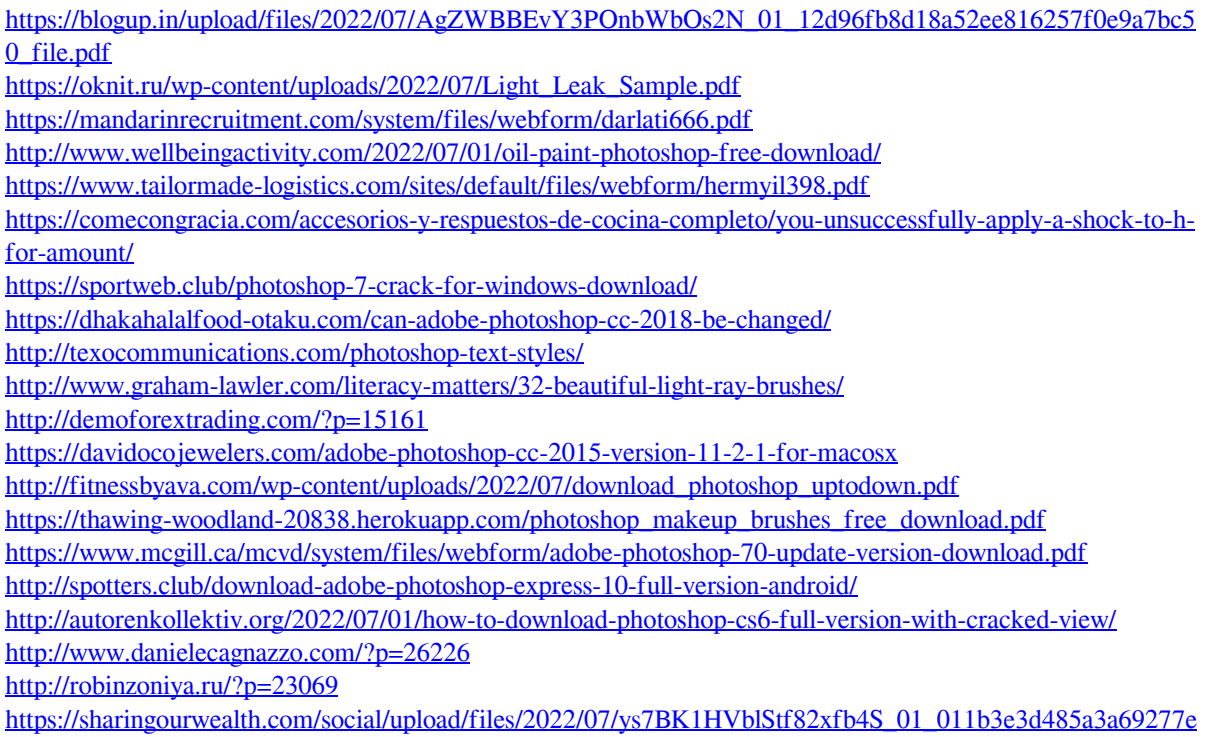

[22c974097554\\_file.pdf](https://sharingourwealth.com/social/upload/files/2022/07/ys7BK1HVblStf82xfb4S_01_011b3e3d485a3a69277e22c974097554_file.pdf)